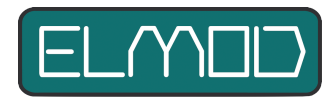

# **ElMod 4WD**

# **Installation instructions and user manual**

Read these instructions carefully before proceeding with the installation! Liability for damage due to improper installation or non-observance of these instructions is expressly excluded.

# **Scope of delivery**

- ElMod 4WD circuit board
- Volume control with cable and connector
- Cable for connection of the radio receiver
- Cable for connecting the battery and one drive motor
- a cable for connection of a loudspeaker
- a USB dongle and USB cable for connection to the computer
- Four cables for lighting

# **Connections overview**

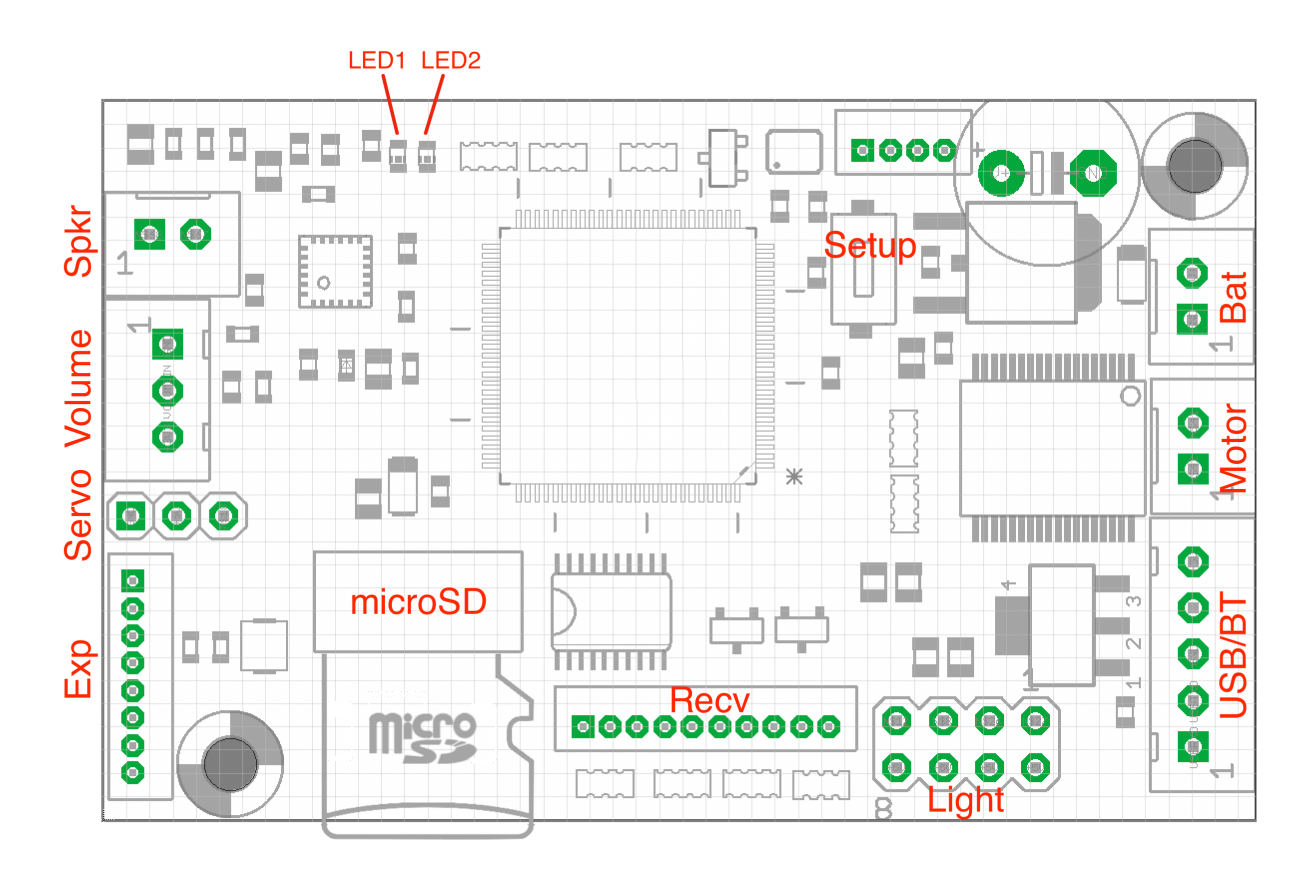

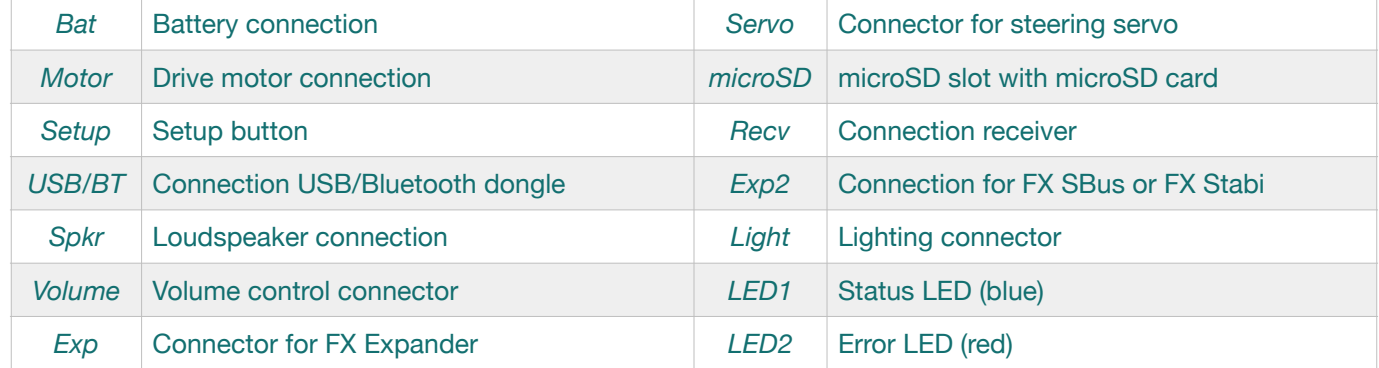

This section describes the installation step by step. It is of utmost importance that all work steps are carried out correctly and completely. Incorrect or improper connection can lead to malfunctions or to damage and/or destruction of the electronics, the installed components or the model! Contact your dealer's customer support if you have any questions about the installation that are not answered by these instructions.

### **Connection of the power supply**

- Attach a plug that matches your battery to the power supply cable. If necessary, install a switch in the "+" line. The installation of an inline fuse (10A) is recommended.
- If your model already has a battery cable that matches ElMod 4WD, make sure the polarity (+/-) is correct. CAUTION! Reversing the connections will destroy the electronics!

ElMod 4WD is equipped with a voltage monitor that protects the battery from deep discharge. The battery type setting can be changed in the ElMod App. The default setting is 6-cell NiMH battery. With this setting, any other battery with a voltage up to max. 11.1V can be used. However, deep discharge protection is then not provided for a 3S LiPo battery, for example.

For the battery protection to become active, the switch-off voltage must be undercut for at least one second. After that, all driving functions and sound are switched off. The red error LED remains permanently on, the blue status LED is off. The announcement "Low voltage" is played every five seconds. To turn off the active battery protection again, the electronics must be switched off and on again. If the battery protection becomes active when the motor load is high, e.g. when driving in difficult terrain, the battery used may be of inferior quality or not sufficiently dimensioned for the application. Preferably use high-quality batteries, e.g. Kokam® or Yuki Model®.

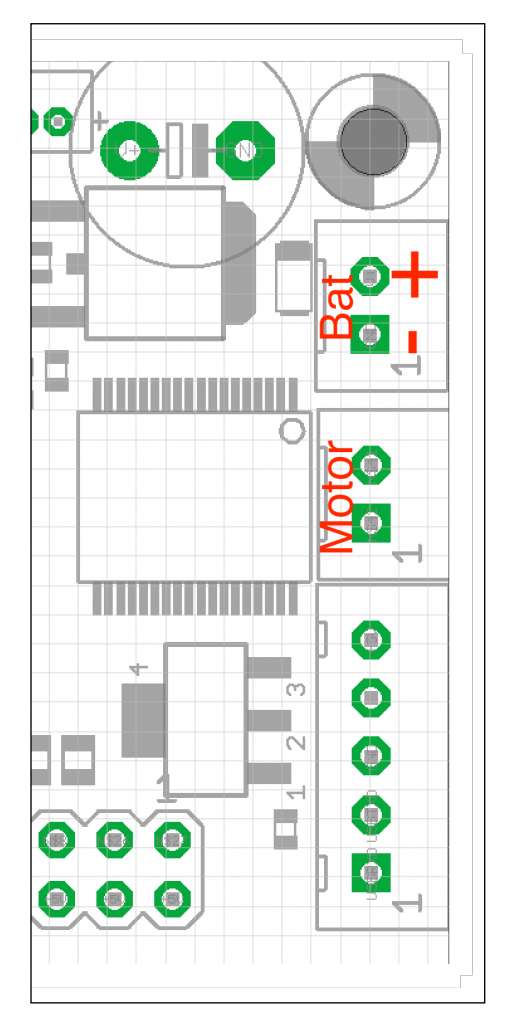

## **Connection of the drive motor**

A DC brush motor can be used as the drive motor.

The permanent current load is 10 A. The motor driver is protected against short circuit and overload and requires no further cooling.

- Connect the leads of the motor to the MotR terminal.
- Connect the leads of the motor for the left drive to the "Mot" terminal.
- Keep the cable length as short as possible. This helps to avoid interference. As additional protection against interference, the motor cables can be twisted together.

It is irrelevant which cable (+/- of the motor) is attached in which screw terminal of the plug. Reversing the "polarity" of a motor only causes the motor to rotate in the opposite direction. The direction of rotation of the motors is determined by the "teach-in" process described below.

To check the correct connection of the motor and to set its direction of rotation, proceed as follows:

- Make sure that the wheels can rotate freely and that the model cannot drive off uncontrollably.
	- Connect the full battery to the electronics and switch on the power supply.
	- Wait 3 to 4 seconds until the blue LED starts flashing.
	- Press and hold the setup button.
	- The motor will start to rotate after about 3 sec.
- Continue to hold the button pressed. The motor will change direction of rotation every few seconds. Release the key when the wheels rotate forward.
- Now the direction of motor rotation is correct.

# **Lighting**

ElMod 4WD can control the following light channels:

- Front lighting (one or two white LEDs). This light channel has a dimming function with 100 brightness levels. The LEDs can be attached with the included cables to the terminals F1 and F2.
- Combined taillight/stoplight (one or two red LEDs). This light channel has a dimming function with 100 brightness levels. The LEDs can be attached with the included cables to the terminals R1 and R2.

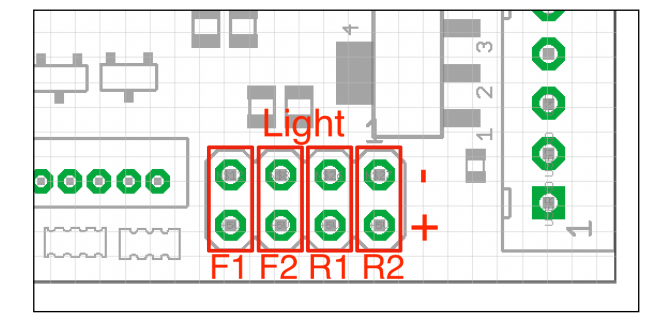

- Additional light channels can be added via the additionally available ElMod FX Expander:
	- Three additional switchable light channels
	- Turn signals (up to two LEDs for the left and right signal each) with emergency light function
	- Muzzle flash (LED) for a MG

## **Steering**

The steering is done by a steering servo, which is connected to the "Servo" connector. ElMod 4WD supplies the servo with 5V and a maximum of 500mA. In the ElMod App, the maximum deflection and the speeddependent steering angle can be set.

# **Sound function connection**

- Connect the supplied volume control to the "Volume" connector.
- ElMod 4WD features the optional control of the master volume over the RC radio. In this case, the corresponding parameter must be set in the ElMod App (tab "Volume", parameter "Volume control" to "external"). The internal volume control is deactivated then and the "Volume" connector can remain unconnected.
- Connect the loudspeaker cable to a suitable 8 Ohm loudspeaker and connect it to the connector "Spkr". The polarity of the speaker (+/-) does not matter here.
- Install the loudspeaker in an airtight enclosure lined with damping material and with as large a volume as possible. More information on this topic can be found in our knowledge base (link and QR code can be found at the end of these instructions).
- Connect a fully charged battery to ElMod 4WD and wait until the blue LED starts blinking.
- Now quick tap the setup button. A test announcement will sound from the speaker.
- If it does not, check whether the volume is possibly set too low.

## **Other connectors**

ElMod 4WD offers further connections for expansions:

- Connector "Exp": with the optionally available ElMod FX Expander servo functions and additional light channels can be added
	- Auxiliary MG muzzle flash.
	- Three freely usable light sources for one or two LEDs.

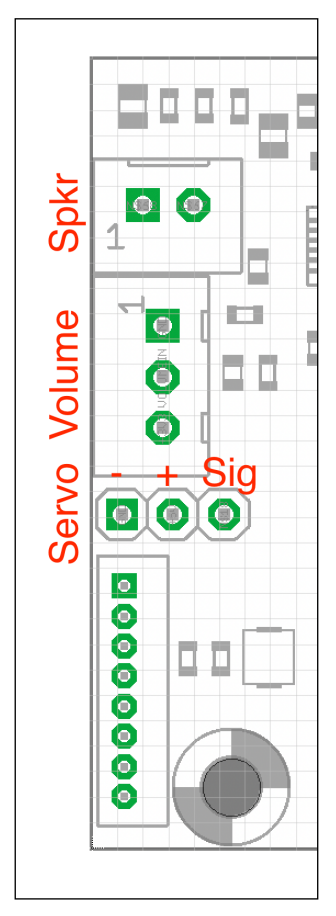

- Turn indicator/warning light for one or two LEDs each for the left or right turn blinker.
- Up to two additional servos for different functions like barrel recoil, vertical and horizontal movement of the main gun, steering, opening and closing of moving parts, and many more.
- Connector "Exp2" can be used for connecting an SBus compatible receiver (requires ElMod FX SBus).

### **Sound set selection**

The included microSD card contains ready-to-use sound sets for different model types (tanks, half-tracks, trucks, etc.). In the delivery state, the sound set for a WWII German 3 tons truck is activated. To activate another sound set, start the ElMod App and select the desired sound set from the drop-down box in the "Sound" tab. The sound set is active, as soon as you hear the announcement "ready".

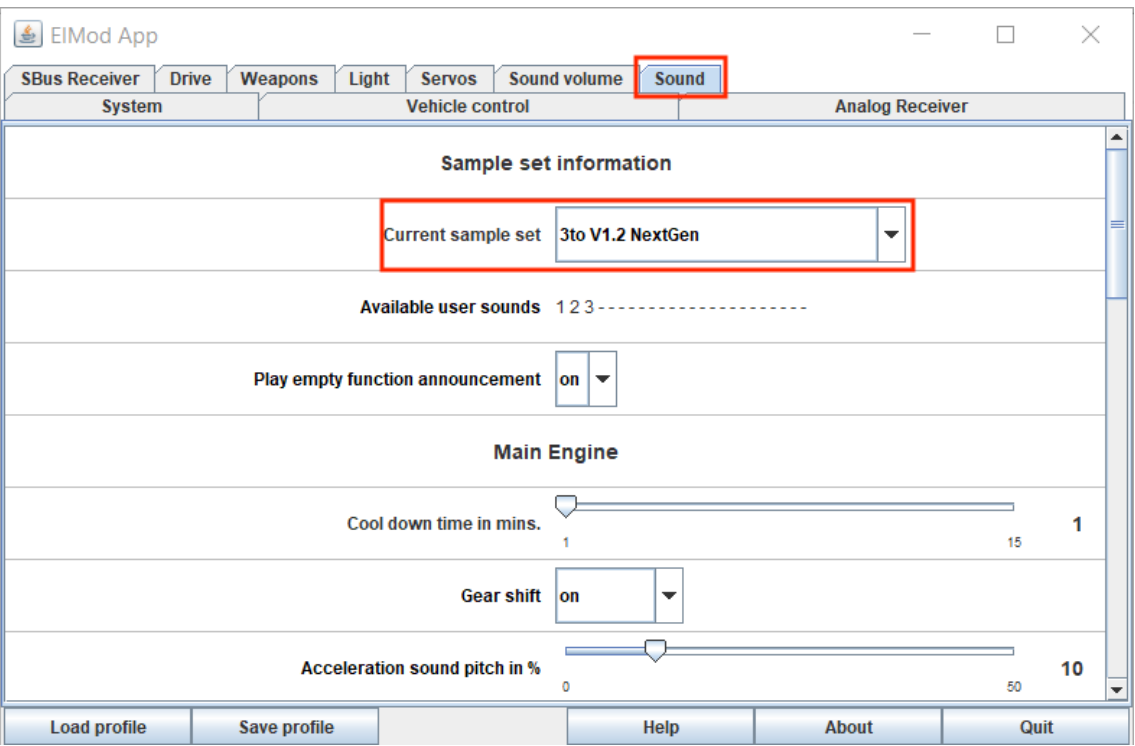

Alternatively, you can connect the microSD card to a computer and use the Sound Manager program to make the selection. This program is located directly on the microSD card and it does not require installation. Sound Manager also allows you to set the custom sounds and make other changes to the sounds.

┹╌╍ microSD

To remove the microSD card, gently pull it out of the slot in the direction shown.

Never pull the card in a direction other than that illustrated! This can lead to permanent mechanical damage to the card holder and thus to the destruction of the electronics!

#### **Installation**

When choosing the installation location, note the following:

- Make sure that short circuits are excluded. No live parts may touch each other. Insulate all open cable connections.
- Keep live cables, especially the cables to the drive motors and battery as short as possible to minimize interference.
- Make sure that the antenna of the receiver is not located inside shielded metal walls (e.g. in the hull of a model) or between power consumers (motors). This can cause drastic decrease of the radio signal, loss of

radio communication and loss of control over the model. ElMod 4WD is equipped with fail-safe mechanisms to help detect radio signal failure. However, receivers may react unpredictably to a loss of radio connection, depending on the manufacturer and settings, and e.g. continue to output the last correctly received signal.

## **Start-up**

- Make sure that all cables have been routed correctly.
- Switch on the radio transmitter.
- Insert a fully charged battery and switch on the vehicle.
- After a couple of seconds you'll hear the announcement "ready". The system is now operable (assuming the volume is set correctly and a speaker is connected).
- If the blue LED blinks regularly, it indicates the searching for a receiver signal.
- The blue LED will stay on once the receiver signal has been identified and the number of active channels has been set, or a command has been made via the vehicle control in the ElMod App.
- Start the engine and drive off!

# **Control by computer or Android®**

ElMod 4WD can be controlled via a Windows®, Apple® computer or Android® smartphone/tablet. This requires the optionally available ElMod Bluetooth, which is connected to the "USB/BT" connector. For setting up the parameters or testing the functions, the vehicle may also be controlled using the USB connection (not available for the Android® App).

Control via the computer/smartphone is disabled as long as another receiver is connected.

## **Control over SBus**

With the help of the optional ElMod FX SBus, up to 16 channels can be used via just one plug connection to an SBus-compatible system. Four channels are assigned to basic functions and one channel can be used for the master volume control. The remaining 11 channels can be freely assigned with a total of 44 functions.

#### **Control over analog receiver**

ElMod 4WD can be operated on a standard radio system with an analog receiver (proportional receiver). A maximum of eight channels are supported, which should preferably be equipped with rotary knobs or at least 3-position switches. The power supply of the receiver is integrated, so that no receiver battery is necessary. The number of connected channels is determined automatically. For correct detection and optimal function, all mixers must be deactivated, the maximum servo travel must be 100% and the trim must be centred.

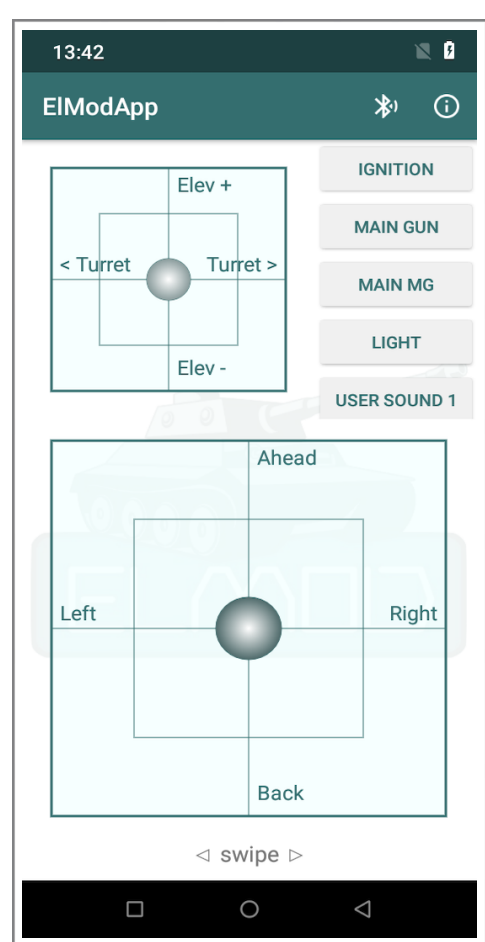

For the first start-up we recommend to connect only the power supply and the channels 1 to 2 for acceleration and steering.

Depending on the system, it may be necessary to adjust the channel sequence or activate servo reverse. Read the instructions for your radio remote control for details. Leave the wires of unused channels disconnected.

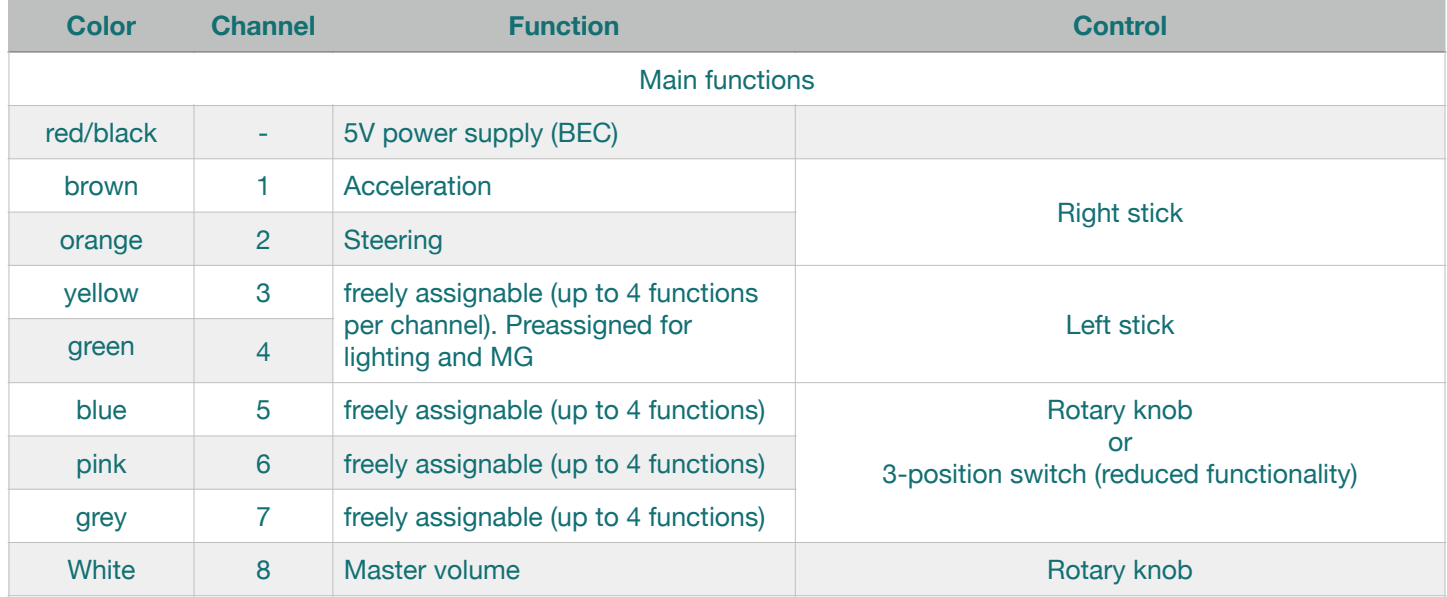

If you are having trouble detecting and operating your radio with ElMod 4WD, the ElMod App provides all necessary status information. Troubleshooting assistance can also be found in our knowledge base (link and QR code can be found at the end of this manual). Alternatively, contact your dealer's support who will be glad to assist you.

## **Basic functions**

All basic functions can be operated with just four channels. Optionally, the volume can be adjusted via a rotary knob on channel 8 (white wire).

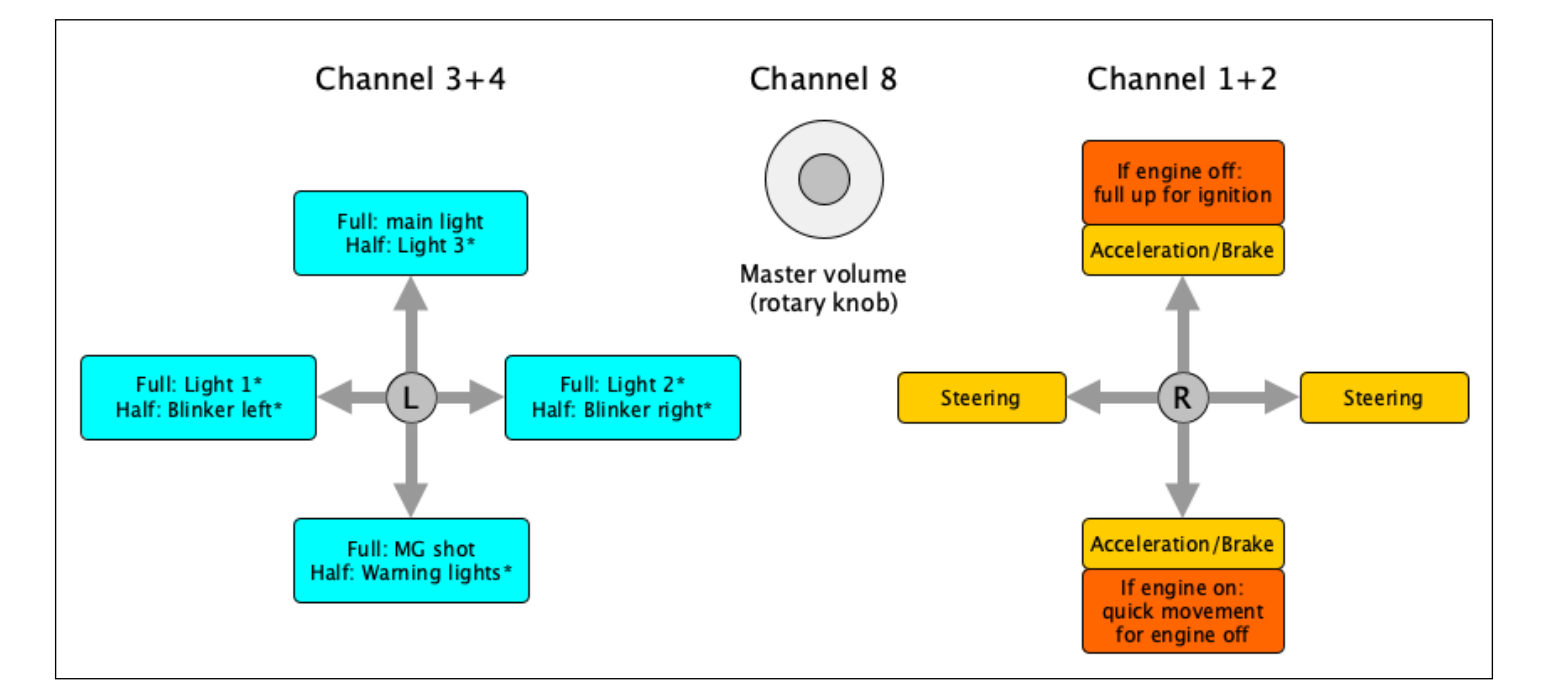

The ignition and acceleration/brake control is made by channel 1 (brown wire). After power up the engine doesn't run and the vehicle cannot be moved. To start the engine the throttle control must be moved to the upper most position and hold until the ignition sequence starts (see image below). Wait until the ignition sequence is finished and the idle sound is played. Now the vehicle is operational.

- For moving the vehicle forward, the throttle control must be moved to the top. After engaging a gear the vehicle starts moving.
- Is the throttle control released or moved back to the center, the vehicle rolls out (engine brake).
- Is the throttle control moved in the opposite to current direction, the vehicle brakes (actively braking).
- The brakes are full proportional. That means, the higher the deflection in the opposite direction the stronger the brake force.
- If the vehicle comes to a stop and the throttle control is not put back to the center, the vehicle will stand still for a moment and start moving in the opposite direction.
- The vehicle direction is controlled by the horizontal deflection of the right throttle stick (depending on the configuration by chains and/or steering axles).

To switch off the motor, proceed as follows: stop the vehicle for at least three seconds. Then move the stick to the bottom most position and release it back quickly. This procedure may not last longer than one second. Is the motor restarted after just a short time, a shorter start up sequence (warm start) is played. The time of cooling down the engine may also be configured in the ElMod App.

Detailed instructions on the assignment and use of all channels can be found in our knowledge base (link and QR code can be found at the end of these instructions).

## **Status LEDs**

The blue status LED and red error LED located on the board indicate the current operating status of the ElMod 4WD.

## **Installation of the ElMod App**

With the help of the free ElMod App, it is possible to customize the electronics to your specific model. The software is available for Microsoft® Windows®, MacOS® and Android®. It can be used

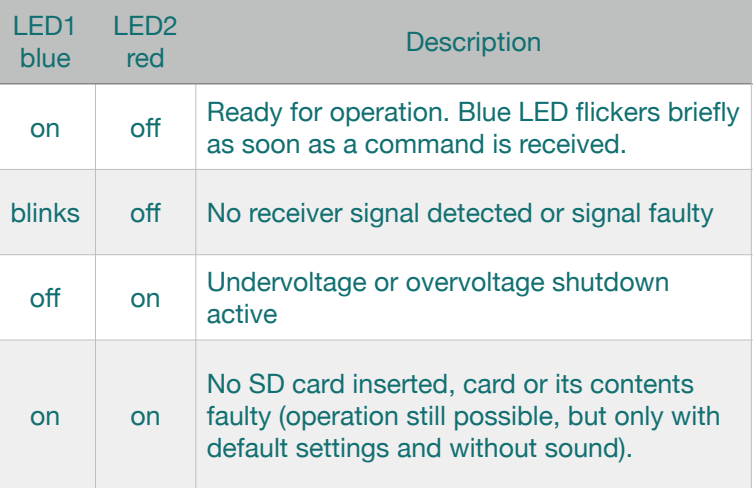

to set a wide range of parameters and read out information about the operating status. Furthermore, firmware updates can be uploaded (not for Android®). When installing the software, it may be necessary to ensure that any virus protection software or other security settings do not prevent access to the USB hardware or block the execution of the program.

With Microsoft<sup>®</sup> Windows<sup>®</sup> it is necessary to install a driver for the USB dongle. This driver is included in the installation package. Alternatively, the driver can be downloaded directly from the manufacturer. The link can be found in the service area of our website (www.elmod.eu).

Under MacOS<sup>®</sup> the driver is already integrated in the system. To run the ElMod App under MacOS<sup>®</sup> it is necessary to explicitly allow the execution of the program. To do this, click in the System Preferences under Security on "Allow apps download from: App Store and verified developers". When running the ElMod App for the first time, the permission must be confirmed again. This only needs to be done once.

To connect your computer to ElMod 4WD, use the included USB dongle and USB cable:

- Connect the USB dongle on the one hand to the "USB/BT" connector of the ElMod 4WD on the other side to a free USB port of your computer. A wireless connection is also possible with the optionally available ElMod Bluetooth.
- Turn on the ElMod 4WD and connect it to a computer.
- Now start the ElMod App.
- After two to ten seconds, ElMod 4WD will be found and the current settings will be transferred.

In the ElMod App, a wide range of settings can be made and a wide range of information can be obtained. The program window is divided into four areas:

- On the upper edge there is a tab to choose the parameter's group.
- In the center area the parameters of the current category are listed. Each parameter has a detailed description. It is shown whenever you hoover the mouse pointer over the parameter's name.
- Below are several buttons:
	- "Load profile" loads a previously saved or provided setting profile from your hard disk.
	- "Save profile" saves all current settings on your hard disk.
	- "Help" shows a brief manual for the ElMod App.
	- "About" shows the version number of the software and legal notes.
	- "Quit" closes the ElMod App.

#### **Setting of driving parameters**

The factory settings of the ElMod 4WD fit a 1:16 scale 3 tons truck weighing up to 5 kg. Due to the variety of models and mechanical designs, it may be necessary to adjust the driving parameters. A detailed description of this can be found in our knowledge base (link and QR code can be found at the end of these instructions).

#### **Reset to factory defaults**

To reset all settings to factory values proceed as follows:

- Switch off the voltage and wait for 5 sec. Preventively disconnect the motors from the electronics or jack up the vehicle so that it cannot move.
- Switch on the voltage again.
- As soon as the blue LED lights up (about 0.5 sec. after power on) press and hold immediately the setup pushbutton.
- The blue LED goes off. After about 4 sec the blue LED and the red LED light up together.
- Release the setup button. All parameters are set to delivery condition.

#### **Update der Firmware**

The firmware of the ElMod 4WD is done through the ElMod App. The newest firmware versions are always included in the current installation package of the ElMod App. A new version of the ElMod App may be installed anytime. It's not necessary to deinstall the existing version before.

For updating the firmware, ElMod 4WD must be connected to a computer. To set the PCB in update mode, switch off the voltage and press and hold the setup pushbutton on the ElMod 4WD. Switch the voltage on again. The blue status LED blinks three times. Now start the ElMod App and press the red "Update" button. Follow the instructions on the screen.

## **Additional information**

A number of further articles about the ElMod 4WD can be found in our knowledge database in the service area at [www.elmod.eu](http://www.elmod.eu) or by scan of the QR code.

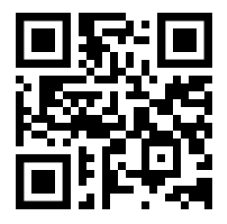

#### **SAFETY INSTRUCTIONS**

#### **General**

- Damage caused by non-observance of these operating instructions will void the warranty! We assume no liability for consequential damages!

- We accept no liability for damage to property or personal injury caused by improper handling or non-compliance with the safety instructions! In such cases all warranty claims are void.

- For safety and approval reasons (CE), unauthorized modification or conversion of the device is not permitted. Only use original spare parts or equivalent spare parts for repairs.

- Make sure that all electrical connections and connections have been made correctly and in accordance with these operating instructions.

- If the ambient climate changes suddenly (e.g. from a cold room to a warm room), moisture can condense on the unit and possibly destroy it. Do not operate the unit until it has been acclimatized for about 2 hours.

- Do not operate the device in the vicinity of easily inflammable objects, liquids or gases, danger of explosion!
- Do not expose the device to high temperatures, strong vibrations, high humidity or chemically aggressive environments.
- Operate the device only in a dry environment (below 80 % humidity, non-condensing) and at normal room temperature.
- Do not operate the unit unattended.

- If you have any questions about the operation, safety or connection of the device that are not explained in the operating instructions, please contact your dealer's support or another specialist.

#### **Electrical hazards**

- Supply the device only with low voltage as specified in the technical data. Only use current sources approved for model making, such as NiMh rechargeable batteries. Operation with voltages higher than 11.1V is not permitted. There is a fire hazard!

- Observe the limit values for currents as specified in the technical data. Exceeding the permissible values leads to overloading and destruction of the device and carries the risk of fire or electric shock.

- Installation and connection must only be carried out when the device is disconnected from the power supply.

- Ensure that all connecting cables have a sufficient cross-section.

#### **Heat hazards**

- Electronic components on the product can become very hot during operation.

- During installation, ensure that there is sufficient air circulation around the device to prevent overheating due to heat accumulation.

- During installation, also ensure that there is sufficient distance to heat-sensitive and flammable objects (e.g. wooden and plastic surfaces, cable insulation).

- Touching the device may burn the skin.

#### **Other hazards**

Children can cause all the risks described above due to carelessness or a lack of sense of responsibility. To avoid danger to life and limb, children under the age of 14 must not install our products. Small children can swallow or inhale the sometimes very small components with pointed ends. Danger to life! Therefore, do not allow the components to fall into the hands of small children. In schools, educational institutions, hobby and self-help workshops, the assembly, installation and operation of components must be supervised by trained personnel. In industrial facilities, the accident prevention regulations of the Association of Industrial Employers' Liability Insurance Associations for electrical systems and equipment must be observed.

#### **DECLARATION OF CONFORMITY**

The product meets the requirements of EC Directive 89/336/EEC on Electromagnetic Compatibility and bears the CE marking for this purpose.

#### **MANUFACTURER'S NOTE**

According to DIN VDE 0869, the person who makes an assembly ready for operation by extension or housing installation is regarded as the manufacturer and is obliged to supply all accompanying documents when passing on the product and also to state his name and address.

#### **WARRANTY CONDITIONS**

This product is guaranteed for 2 years. The guarantee covers the free remedy of defects which can be proven to be attributable to material used by us which is not faultless or to manufacturing faults. We guarantee that the components will function in accordance with their characteristic values when unassembled and that the technical data of the circuit will be complied with when installed in accordance with the instructions and with the prescribed commissioning and operating instructions. Further claims are excluded. We assume no liability beyond the legal regulations of German law for damages or consequential damages in connection with this product. We reserve the right to repair, repair, replace or refund the purchase price.

In the following cases the warranty claim expires: In case of damage due to non-observance of the instructions and the connection diagram, in case of modification and repair attempts of the circuit, in case of unauthorized modification of the circuit, in case of improper removal of components not provided for in the construction, free wiring of components such as switches, potentiometers, sockets etc., in the event of destruction of conductor tracks and solder lugs, incorrect assembly or incorrect polarity of the module / components and the resulting consequential damage, damage due to overloading of the module, connection to an incorrect voltage or type of current, damage due to intervention by third parties, persons, incorrect operation or damage due to negligent treatment or misuse, damage due to contact with components before electrostatic discharge of the hands.

**Nicht geeignet für Kinder unter 14 Jahren. Not suitable for Children under 14 years. Ne convient pas pour des enfants de moins de 14 ans. Niet geschikt voor kinderen onder de 14 jaar.**  ElMod Thomas Kusch Seebuckweg 9 D-78054 Villingen-Schwenningen, Germany

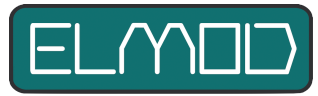

**ElMod Thomas Kusch info@elmod.eu http://www.elmod.eu**